# 1 Installing the software

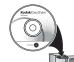

Before connecting any cables, install the software that was included with your camera. Follow the on-screen instructions.

After installing the software, return to this user guide.

## 2 Loading and charging the battery

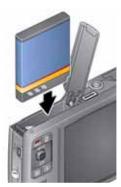

KLIC-7004 battery

1 Turn OFF the camera.

(2) Connect the cable.

Battery Charging light:

- Blinking: charging
- Steady: finished charging

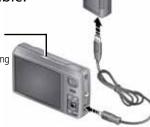

See the Extended user guide

www.kodak.com/go/m1093support

www.kodak.com/go/m1093support

### Using other charging accessories

First, turn OFF the camera. Charge until the Battery Charging light stays on.

### Kodak 5V AC adapter

(May be sold separately.)

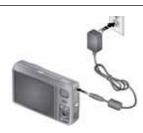

## Kodak EasyShare camera, printer, or HDTV dock

(May be sold separately.)

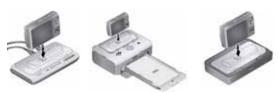

## Kodak USB cable and a USB computer port

Ensure that the USB cable is connected to a powered USB port and the computer is turned on (not in sleep mode).

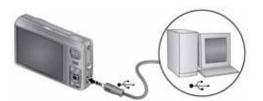

| See the Extended user guide | www.kodak.com/go/m1093support     |
|-----------------------------|-----------------------------------|
| Purchase accessories        | www.kodak.com/go/m1093accessories |

www.kodak.com/go/easysharecenter

# 3 Turning on the camera

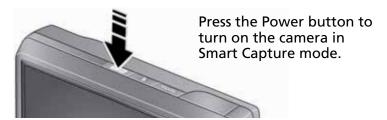

## Setting the language and date/time

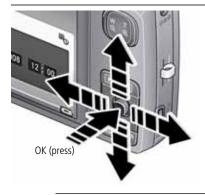

### Language:

▲/▼ to change. OK to accept.

### Date/Time:

At the prompt, press OK.

◆/▼ to change.

◆/▶ for previous/next field. OK to accept.

See the Extended user guide

www.kodak.com/go/m1093support

www.kodak.com/go/m1093support

## **5** Taking a picture

- 1 Press the Power button to turn on the camera in Smart Capture mode.
- Press the Shutter button halfway to focus and set exposure. When the framing marks turn green, press the Shutter button completely down.

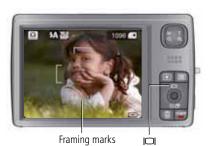

Multiple framing marks may appear when faces are detected. (The primary face gets a yellow framing mark. To change focus from the selected face to another face, press / .) Framing marks do not appear in all modes.

You can repeatedly press \_\_\_\_ to turn on/off status icons, histogram, and framing grid.

To learn more about Smart Capture and other modes, see page 11.

See the Extended user guide www.kodak.com/go/m1093support

www.kodak.com/go/easysharecenter

# 6 Reviewing pictures/videos

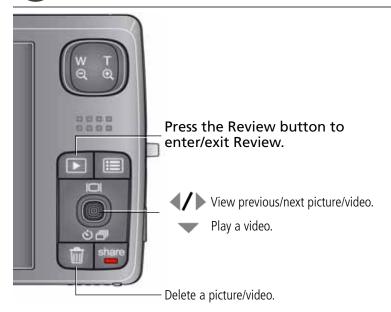

See the Extended user guide

www.kodak.com/go/m1093support

www.kodak.com/go/m1093support

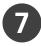

# Transferring pictures/videos

### **USB** cable

Connect, then turn on the camera.

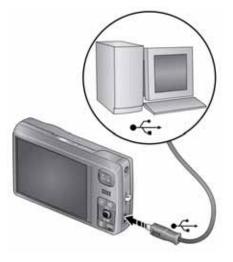

## **Kodak EasyShare printer** dock, camera dock, or HDTV dock

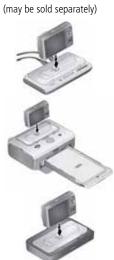

| See the Extended user guide | www.kodak.com/go/m1093support      |  |  |  |
|-----------------------------|------------------------------------|--|--|--|
| Purchase accessories        | www.kodak.com/go/m1093accessories  |  |  |  |
| Dock compatibility          | www.kodak.com/go/dockcompatibility |  |  |  |

www.kodak.com/go/easysharecenter

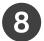

## 8 Getting help from your camera

You want the most from your camera. You want to understand:

- What it can do for you
- And how to take the best possible pictures and videos

### **Great news!**

Your camera offers a built-in Help system. It describes every setting for every menu choice. If you learn nothing else about your camera, learn how to use on-camera Help. Because the more you know your camera, the more confident you become!

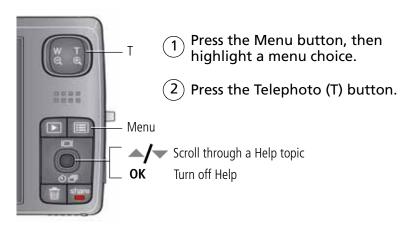

See the Extended user guide

www.kodak.com/go/m1093support

www.kodak.com/go/m1093support

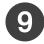

## 9 Keep learning about your camera!

### Congratulations!

You have:

- set up your camera
- taken pictures
- transferred pictures to your computer

### Keep learning!

Finish reading this book, so you can take and share your best pictures! To better understand each menu option, use camera Help—highlight a menu choice, then press the Telephoto (T) button.

### Visit www.kodak.com/go/m1093support:

- the extended user guide
- interactive troubleshooting and repairs
- interactive tutorials
- FAOs
- downloads
- accessories
- printing information
- product registration

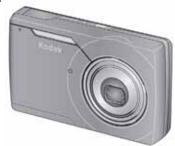

See the Extended user guide

www.kodak.com/go/m1093support

8

## Front View

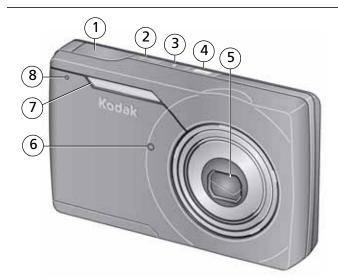

- 1 Shutter button
- 2 Mode button
- 3 Flash button
- 4 Power button, Battery Charging light
- 5 Lens/Cover
- 6 Self-timer light/AF assist light
- 7 Flash
- 8 Microphone

www.kodak.com/go/m1093support

## **Back View**

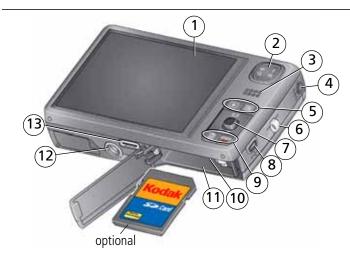

1 LCD

- 6 Strap post
- 2 Telephoto/Wide Angle button 7 Joystick 4/ 9 Delete, Share buttons
  - OK button
- 3 Speaker
- Display 🗻
- 4 DC-In (5V)
- Self-timer/Burst ▼
- 8 USB/AV Out
- 10 Slot for optional SD/SDHC card
- 11 Battery compartment
- 12 Tripod socket
- 13 Dock connector

10

**EN** 

5 Review, Menu buttons

# 1 Doing more with your camera

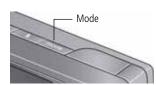

- 1 Press the Mode button.
- 2 Press **//** to highlight a mode, then press the OK button.

| Use this | mode             | For                                                                                                    |  |
|----------|------------------|----------------------------------------------------------------------------------------------------|--|
| SMART    | Smart<br>Capture | General picture taking—it offers excellent image quality and ease of use.  ■ Faces are detected.  ■ The scene is analyzed for other content and for lighting.  ■ Kodak Perfect Touch technology is applied, for better pictures.  You can choose the best picture size and aspect ratio for your needs—just press the Menu button and choose Picture Size.  ■ 3:2 (the best choice when making 4 x 6 prints)  ■ 16:9 (wide screen)  ■ 4:3 (the default setting) |  |
|          | Video            | Capturing video with sound.                                                                                                    |  |
| P        | Program          | Advanced picture taking—allows access to more manual settings than Smart Capture.                                                                                                    |  |
| SCN      | Scene            | Point-and-shoot simplicity when taking pictures in practically any situation. See page 15.                                                                                                    |  |

www.kodak.com/go/m1093support

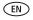

## Taking a video

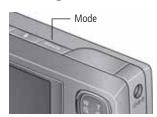

- **1** Press the Mode button.
- 2 Press **//** to highlight Video, then press the OK button.
- **3** Press the Shutter button **completely down**, then release it. To stop recording, press and release the Shutter button again.

### Using the 3X optical zoom

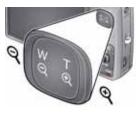

- 1 Use the LCD to frame your subject.
- **2** To zoom in, press Telephoto (T). To zoom out, press Wide Angle (W).
- **3** Take the picture or video.

### **Using digital zoom**

Use digital zoom in any picture-taking mode to get up to 5X magnification beyond optical zoom. Press Telephoto (T) until the slider is at the end of the optical zoom range. Release Telephoto (T), then press it again.

NOTE: Digital zoom is not available in Smart Capture mode. You may notice decreased image quality when using digital zoom. The slider pauses and turns red when the picture quality reaches the limit for an acceptable 4 x 6-in. (10 x 15 cm) print. You cannot use digital zoom while taking a video.

12

## Using the flash

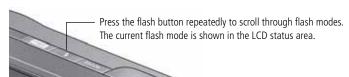

| Flash modes                           |                       | Flash fires                                                                                                    |
|---------------------------------------|-----------------------|----------------------------------------------------------------------------------------------------|
| Auto                                  | ₹A                    | When the lighting conditions require it.                                                                                                    |
| Fill                                  | <b>4</b>              | Every time you take a picture, regardless of the lighting conditions. Use when the subject is in shadow or is "backlit." In low light, hold the camera steady or use a tripod.  NOTE: (Not available in Smart Capture mode.) |
| Red Eye<br>Your camera<br>can correct | Preflash              | A preflash fires, shrinking the eye pupil, before the picture is taken.                                                                                                    |
| red-eye using 2 methods.              | Digital<br>Correction | A preflash does not fire; the camera corrects red eye.                                                                                                    |
| Off                                   | <b>(%)</b>            | Never                                                                                                    |

www.kodak.com/go/m1093support

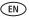

### Using the self-timer

Use the self-timer when you want to be included in a picture, or to ensure a steady Shutter button press. Place the camera on a tripod or flat surface.

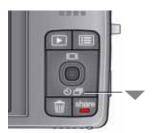

- 1 In any picture-taking mode, press until the desired self-timer icon appears for:
  - **10 seconds**—A picture is taken after a 10-second delay (so you have time to get into the scene).
  - **2 seconds**—A picture is taken after a 2-second delay (for a steady, shutter release on a tripod).
  - **2 shot**—The first picture is taken after a 10-second delay. A second picture is taken 8 seconds later.
- 2 Compose the scene. Press the Shutter button halfway, then completely down.

The camera takes the picture/pictures after the delay.

Use the same procedure to take a 2- or 10-second self-timer video, but press the Shutter button **completely down**.

### Using burst

Use burst to take up to 3 pictures in quick succession.

- 1 In any picture-taking mode, repeatedly press until the Burst icon appears at the top of the LCD.
- **2** Press the Shutter button **halfway** to focus and set exposure. Press the Shutter button **completely down and hold it** to take pictures.

14 (EN)

## **Using Scene (SCN) modes**

Choose a Scene mode—for great pictures in practically any situation!

- **1** Press the Mode button.
- **2** Press **4/** to highlight SCN, then press OK.
- **3** Press **4/ • /•** to view scene mode descriptions.

  If the mode description turns off before you finish reading it, press OK.
- **4** Press OK to choose a Scene mode.

| SCN mode             | For                                                                |  |  |
|----------------------|--------------------------------------------------------------------|--|--|
| Portrait             | Full-frame portraits of people.                                    |  |  |
| Panorama L-R,<br>R-L | 2- or 3-frame panoramic pictures.                                  |  |  |
| Blur Reduction       | Reducing blur caused by camera shake or subject motion.            |  |  |
| Sport                | Subjects that are in motion.                                       |  |  |
| Landscape            | Distant scenes.                                                    |  |  |
| Close-up             | Close range. Use available light instead of flash, if possible.    |  |  |
| Night Portrait       | Reduces red eye of people in night scenes or low-light conditions. |  |  |
| Night Landscape      | Distant scenery at night. Flash does not fire.                     |  |  |
| Snow                 | Bright snow scenes.                                                |  |  |
| Beach                | Bright beach scenes.                                               |  |  |

www.kodak.com/go/m1093support

EN

### Doing more with your camera

| SCN mode          | For                                                                                                    |  |  |  |
|-------------------|----------------------------------------------------------------------------------------------------|--|--|--|
| Text              | Documents. Place the camera on a steady surface or tripod.                                                                |  |  |  |
| Fireworks         | Fireworks. Place the camera on a steady surface or tripod.                                                                |  |  |  |
| Flower            | Close-ups of flowers or other small subjects in bright light.                                                             |  |  |  |
| Manner/<br>Museum | Quiet occasions, like a wedding or lecture. Flash and sound are disabled. Place the camera on a steady surface or tripod. |  |  |  |
| Self-<br>Portrait | Close-ups of yourself. Assures proper focus and minimizes red eye.                                                        |  |  |  |
| High ISO          | People indoors, in low-light scenes.                                                                                      |  |  |  |
| Children          | Action pictures of children in bright light.                                                                              |  |  |  |
| Backlight         | Subjects that are in shadow or "backlit" (when light is behind the subject).                                              |  |  |  |
| Panning Shot      | Shooting a fast-moving subject. The background gives the sense of movement, while the subject appears still.              |  |  |  |
| Candle Light      | Subjects illuminated by candle light.                                                                                     |  |  |  |
| Sunset            | Subjects at dusk.                                                                                                    |  |  |  |

EN

16

### Using the menu button to change settings

You can change settings to get the best results from your camera.

NOTE: Some modes offer limited settings. Some settings remain until you change them; others, until you change modes or turn off the camera.

- **1** Press the Menu button.
- **2** Press **4/** to highlight a tab:
  - **Capture** for the most common picture-taking settings
  - **Capture** + for other picture-taking settings
  - **Video** for video-taking settings
  - **Setup** for other camera settings
- **3** Press **/** to highlight a setting, then press OK.
- 4 Highlight an option, then press OK.

www.kodak.com/go/m1093support

EN

## Understanding the picture-taking icons

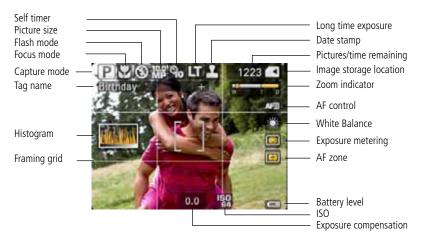

EN

18

# Working with pictures/videos

### **Deleting pictures/videos**

- 1 Press the Review button.
- 2 Press **//** for previous/next picture/video.
- **3** Press the Delete button.
- **4** Follow the screen prompts.

NOTE: To delete protected pictures/videos, remove protection before deleting.

### Protecting pictures/videos from deletion

- 1 Press the Review button.
- 2 Press **//** for previous/next picture/video.
- **3** Press the Menu button.
- 4 Press to highlight Protect, then press the OK button.

The Protect icon 

appears with the protected picture/video.

■ Press the Menu button to exit the menu.

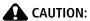

Formatting internal memory or an SD or SDHC card deletes all (including protected) pictures/videos. (Formatting internal memory also deletes email addresses and tag names. To restore them, see EasyShare software Help.)

www.kodak.com/go/m1093support

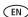

## **Understanding the review icons**

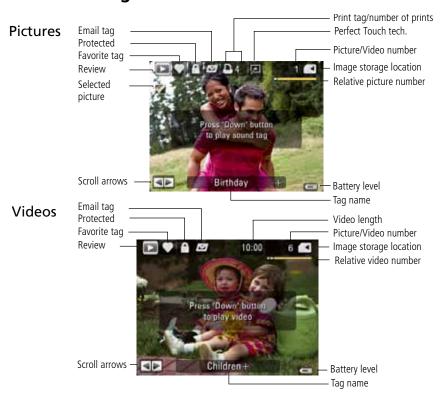

www.kodak.com/go/easysharecenter

20 EN

### Viewing pictures as thumbnails (multi-up)

- 1 Press the Review button.
- 2 Press the Wide Angle (W) button to change from single-picture view to thumbnails.
- **3** Press the Telephoto (T) button to return to single-picture view.
  - Press the Review button to exit Review.

### Searching pictures by date, favorites, or other tag

If you have many pictures on your camera or card, you can sort them so that only some are visible at a time. You can sort by the date a picture was taken or—if you've tagged pictures with a Favorites tag or a tag that you created—you can sort by tags.

- **1** Press the Review button, then the Menu button.
- **2** Press **/** to highlight Search, then press the OK button.
- **3** Press **1** to highlight Date, Favorite, or Tag, then **v** to select a folder.
- **4** Press **1** to select a folder.
- **5** To see the results of your search, highlight Exit then press the OK button. Press Save, then press the OK button.

Pictures are displayed as thumbnails. Press **1/** to view them. Press the Telephoto (T) button to view the picture full-screen.

Press the Review button to exit Review.

www.kodak.com/go/m1093support

(EN)

## **Using Kodak Perfect Touch technology**

Kodak Perfect Touch technology helps ensure better, brighter pictures. Perfect Touch technology is automatically applied to pictures taken in Smart Capture mode. (You cannot apply Perfect Touch technology to videos, panoramic pictures, or pictures to which Perfect Touch technology is already applied.)

- **1** Press the Review button.
- **2** Press **1/** for previous/next picture.
- **3** Press the Menu button, then **◄/** to highlight the Edit tab. Highlight Perfect Touch tech, then press OK.
  - The enhancement is previewed. Press **4/** to view other parts of the picture.
- **4** Press OK. Follow the screen prompts to replace the original picture or to save the enhanced picture as a new one.
- Press the Menu button to exit the menu.

22 EN

# 3

# Solving camera problems

### Camera problems

| Status                                                                       | Solution                                                                                                    |
|------------------------------------------------------------------------------|----------------------------------------------------------------------------------------------------|
| Camera does not turn on                                                      | Make sure the battery is charged and installed correctly (see<br>page 1).                                                                                                    |
| Camera does not turn off                                                     | ■ Turn the camera off, then on again.                                                                                                    |
| Camera buttons and controls do not function                                  |                                                                                                    |
| Flash does not fire                                                          | Check the flash setting, and change as needed (see page 13). NOTE: The flash does not fire in all modes.                                                                              |
| In Review, a blue or<br>black screen is<br>displayed instead of<br>a picture | <ul><li>Transfer all pictures to the computer (see page 6).</li><li>Take another picture.</li></ul>                                                                                   |
| Memory card is almost or entirely full                                       | <ul><li>Transfer the pictures to the computer (see page 6).</li><li>Delete pictures from the card or insert a new card.</li></ul>                                                     |
| Pictures remaining<br>number does not<br>decrease after taking a<br>picture  | ■ Continue taking pictures. The camera is operating normally. (The camera estimates the number of pictures remaining after each picture is taken, based on picture size and content.) |

www.kodak.com/go/m1093support

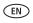

# 4 Appendix

### **CAUTION:**

Do not disassemble this product; there are no user-serviceable parts inside. Refer servicing to qualified service personnel. Kodak AC adapters and battery chargers are intended for indoor use only. The use of controls, adjustments, or procedures other than those specified herein may result in exposure to shock and/or electrical or mechanical hazards. If the LCD breaks, do not touch the glass or liquid. Contact Kodak customer support.

- The use of an accessory that is not recommended by Kodak may cause fire, electric shock, or injury. For approved accessories, visit www.kodak.com/go/accessories.
- Use only a USB-certified computer equipped with a current-limiting motherboard. Contact your computer manufacturer if you have questions.
- If using this product in an airplane, observe all instructions of the airline.
- When removing the battery, allow it to cool; it may be hot.
- Follow all warnings and instructions supplied by the battery manufacturer.
- Use only batteries approved for this product to avoid risk of explosion.
- Keep batteries out of the reach of children.
- Do not allow batteries to touch metal objects, including coins. Otherwise, a battery may short circuit, discharge energy, become hot, or leak.
- Do not disassemble, install backward, or expose batteries to liquid, moisture, fire, or extreme temperature.
- Remove the battery when the product is stored for an extended period of time. In the unlikely event that battery fluid leaks inside the product, contact Kodak customer support.
- In the unlikely event that battery fluid leaks onto your skin, wash immediately with water and contact your local health provider. For additional health-related information, contact your local Kodak customer support.
- Dispose of batteries according to local and national regulations. Visit www.kodak.com/go/kes.
- Do not charge non-rechargeable batteries.
   For more information on batteries, see www.kodak.com/go/batterytypes.
- 24 (EN)

#### Limited Warranty

Kodak warrants Kodak consumer electronic products and accessories ("Products"), excluding batteries, to be free from malfunctions and defects in both materials and workmanship for one year from the date of purchase. Retain the original dated sales receipt. Proof of the date of purchase will be required with any request for warranty repair.

#### Limited warranty coverage

Warranty service is only available from within the country where the Products were originally purchased. You may be required to ship Products, at your expense, to the authorized service facility for the country where the Products were purchased. Kodak will repair or replace Products if they fail to function properly during the warranty period, subject to any conditions and/or limitations stated herein. Warranty service will include all labor as well as any necessary adjustments and/or replacement parts. If Kodak is unable to repair or replace a Product, Kodak will, at its option, refund the purchase price paid for the Product provided the Product has been returned to Kodak along with proof of the purchase price paid. Repair, replacement, or refund of the purchase price are the sole remedies under the warranty. If replacement parts are used in making repairs, those parts may be remanufactured, or may contain remanufactured materials. If it is necessary to replace the entire Product, it may be replaced with a remanufactured Product. Remanufactured Products, parts and materials are warranted for the remaining warranty term of the original Product, or 90 days after the date of repair or replacement, whichever is longer.

#### Limitations

This warranty does not cover circumstances beyond Kodak's control. This warranty does not apply when failure is due to shipping damage, accident, alteration, modification, unauthorized service, misuse, abuse, use with incompatible accessories or attachments (such as third party ink or ink tanks), failure to follow Kodak's operation, maintenance or repacking instructions, failure to use items supplied by Kodak (such as adapters and cables), or claims made after the duration of this warranty. Kodak makes no other express or implied warranty for this product, and disclaims the implied warranties of merchantability and fitness for a particular purpose. In the event that the exclusion of any implied warranty is ineffective under the law, the duration of the implied warranty will be one year from the purchase date or such longer period as required by law. The option of repair, replacement, or refund is Kodak's only obligation. Kodak will not be responsible for any special, consequential or incidental damages resulting from the sale, purchase, or use of this product regardless of the cause. Liability for any special, consequential or incidental damages (including but not limited to loss of revenue or profit, downtime costs, loss of the use of the equipment, cost of substitute equipment, facilities or services, or claims of your customers for such damages resulting from the purchase, use, or failure of the Product), regardless of cause or for breach of any written or implied warranty is expressly disclaimed.

#### Your rights

Some states or jurisdictions do not allow exclusion or limitation of incidental or consequential damages, so the above limitation or exclusion may not apply to you. Some states or jurisdictions do not allow limitations on how long an implied warranty lasts, so the above limitation may not apply to you. This warranty gives you specific rights, and you may have other rights which vary from state to state or by jurisdiction.

www.kodak.com/go/m1093support

(EN)

### **Appendix**

#### **Outside the United States and Canada**

In countries other than the United States and Canada, the terms and conditions of this warranty may be different. Unless a specific Kodak warranty is communicated to the purchaser in writing by a Kodak company, no warranty or liability exists beyond any minimum requirements imposed by law, even though defect, damage, or loss may be by negligence or other act.

#### FCC compliance and advisory

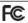

Kodak EasyShare M1093 IS digital camera

This equipment has been tested and found to comply with the limits for a Class B digital device, pursuant to Part 15 of the FCC Rules. These limits are designed to provide reasonable protection against harmful interference in a residential installation. This equipment generates, uses, and can radiate radio frequency energy and, if not installed or used in accordance with the instructions, may cause harmful interference to radio communications. However, there is no guarantee that interference will not occur in a particular installation. If this equipment does cause harmful interference to radio or television reception, which can be determined by turning the equipment off and on, the user is encouraged to try to correct the interference by one or more of the following measures: 1) reorient or relocate the receiving antenna; 2) increase the separation between the equipment and the receiver; 3) connect the equipment to an outlet on a circuit different from that to which the receiver is connected; 4) consult the dealer or an experienced radio/TV technician for additional suggestions. Any changes or modifications not expressly approved by the party responsible for compliance could void the user's authority to operate the equipment. Where shielded interface cables have been provided with the product or specified additional components or accessories elsewhere defined to be used with the installation of the product, they must be used in order to ensure compliance with FCC regulation.

#### **Canadian DOC statement**

**DOC Class B Compliance**—This Class B digital apparatus complies with Canadian ICES-003.

**Observation des normes-Classe B**—Cet appareil numérique de la classe B est conforme à la norme NMB-003 du Canada.

26 (EN)

#### **FCC and Industry Canada**

This device complies with Industry Canada RSS-210 and FCC Rules. Operation is subject to the following two conditions: (1) this device may not cause harmful interference, and (2) this device must accept any interference received, including interference that may cause undesired operation.

#### FCC et Industrie Canada

Cet appareil est conforme à la norme RSS-210 d'Industrie Canada et aux réglementations de la FCC. Son utilisation est soumise aux deux conditions suivantes : (1) cet appareil ne doit pas provoquer d'interférences nuisibles, et (2) cet appareil doit supporter les interférences reçues, y compris celles susceptibles de nuire à son bon fonctionnement.

#### Waste Electrical and Electronic Equipment labeling

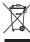

In Europe: For human/environmental protection, it is your responsibility to dispose of this equipment at a collection facility established for this purpose (separate from municipal waste). For more information, contact your retailer, collection facility, or appropriate local authorities; or visit <a href="https://www.kodak.com/go/recycle">www.kodak.com/go/recycle</a>. (Product weight: 126 g.)

#### **VCCI Class B ITE**

この装置は、情報処理装置等電波障害自主規制協議会(VCCI)の基準に基づくクラスB情報技術装置です。この装置は、家庭環境で使用することを目的としていますが、この装置がラジオやテレビション受信機に近接して使用されると、受信障害を引き起こすことがあります。 取扱説明書に従って正しい取り扱いをして下さい。

**Australian C-Tick** 

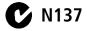

**Korean Class B ITE** 

이 기기는 가정용으로 전자화적합통혹을 한 기기로서 추거지역에서는 물론 모든 지역에서 사용할 수 있습니다.

www.kodak.com/go/m1093support

(EN)

### **Appendix**

### China RoHS

#### 环保使用期限 (EPUP)

在中國大组。這值表示产品中存在的任何危险物质不得符款。以免危及人身健康、划产或环境的时间期限(以年计)。该值根据操作证明中所规定的产品正常使用微定。

| WARMAN DOOLST | 有毒有害物质或元素 |   |    |     |      |       |
|---------------|-----------|---|----|-----|------|-------|
| 部件名称          | 40        | 水 | 54 | 六价格 | 多溴联苯 | 多溴二苯酚 |
| 数四相机电路板元件     | ×         | 0 | 0  | 0   | 0    | 0     |
| 假电池           | ×         | 0 | 0  | 0   | 0    | 0     |
| 交流变压器         | X         | 0 | 0  | 0   | 0    | 0     |

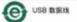

## Kodak

Eastman Kodak Company
Rochester, New York 14650
© Eastman Kodak Company, 2008
Kodak, EasyShare, and Perfect Touch are trademarks of Eastman Kodak Company.
4F8129\_en

28 EN

Free Manuals Download Website

http://myh66.com

http://usermanuals.us

http://www.somanuals.com

http://www.4manuals.cc

http://www.manual-lib.com

http://www.404manual.com

http://www.luxmanual.com

http://aubethermostatmanual.com

Golf course search by state

http://golfingnear.com

Email search by domain

http://emailbydomain.com

Auto manuals search

http://auto.somanuals.com

TV manuals search

http://tv.somanuals.com